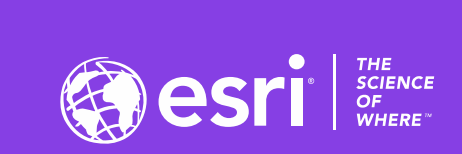

 $\downarrow^+$ 

## ArcGIS Pro SDK for .NET: Demonstrating Extensibility with Partner Add-Ins

Christopher Zent

2020 ESRI DEVELOPER SUMMIT | Palm Springs, CA

**DESER** 

### Session Overview

- Introduction to ArcGIS Pro add-ins
- Pro extensibility with add-ins:
	- **CycloMedia Street Smart**  Visualize and leverage street level imagery
	- **Geosoft Tools Add-In**  Streamline use of raster data
	- **Voyager Search Add-In**  Search tools to find and incorporate online data
- Resources for your work

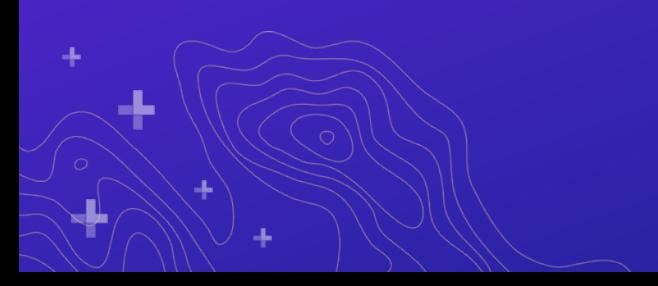

## **ArcGIS Pro Add-Ins**

### Built with the ArcGIS Pro SDK

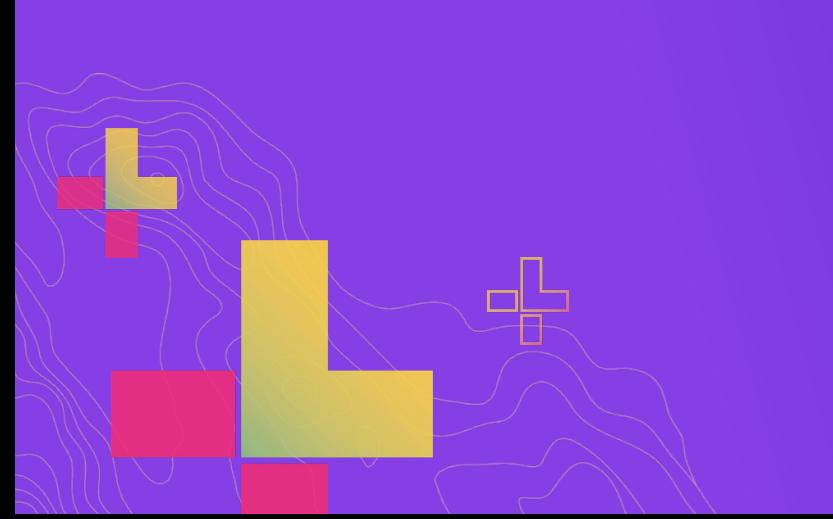

### ArcGIS Pro SDK for Microsoft .NET

- Templates and tools to streamline add-in development
- Develop in Microsoft Visual Studio 2017 & 2019

 $NET$ 

• Modern framework using .NET – WPF, MVVM, LINQ, etc.

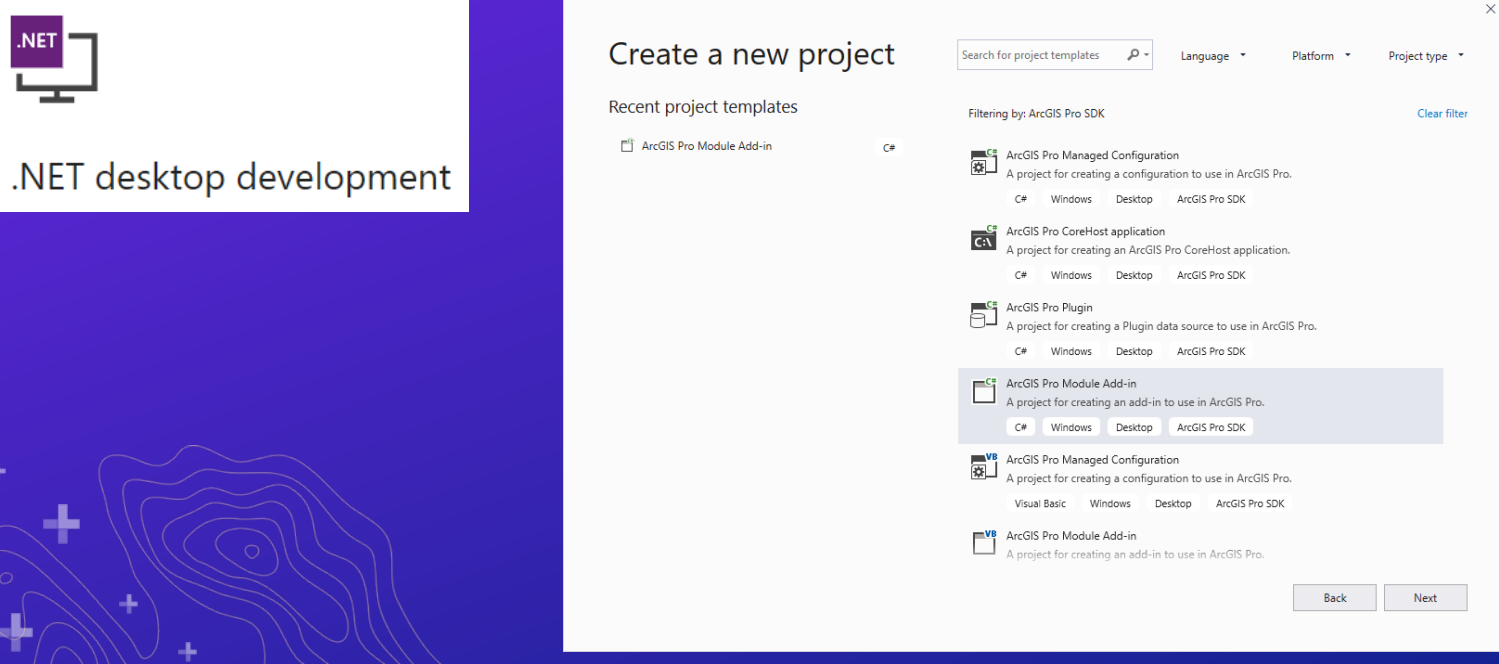

Project Templates

### Item Templates

Add

Cancel

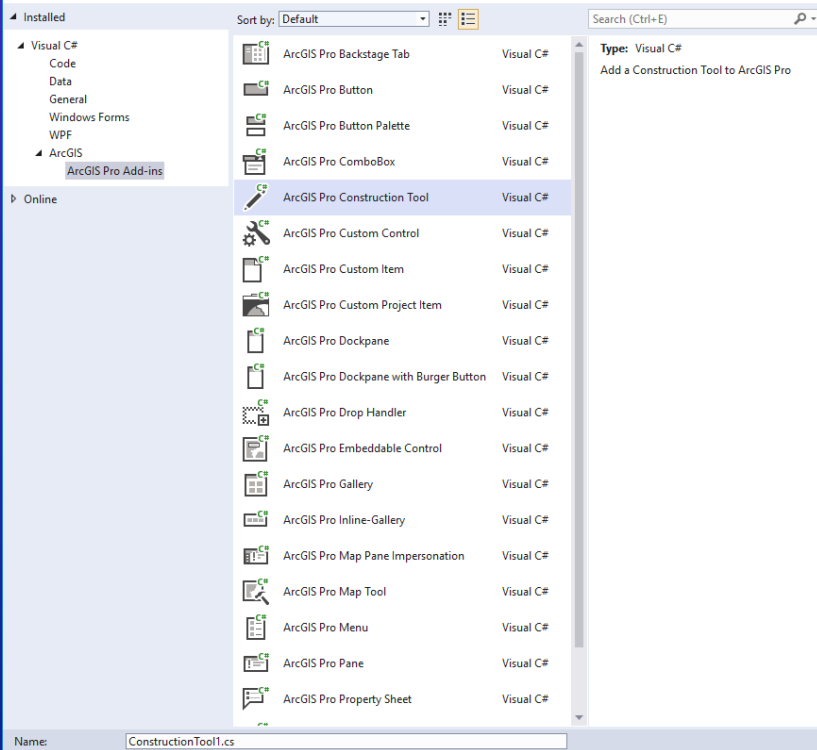

Add New Item - SceneCalcTools

### Pro SDK Development Patterns

- Two main patterns:
	- Add-Ins Develop new tools and functionality, and customize UI
	- **Configurations** Deeper customization, branding, start-up experience, streamline UI
- Two additional patterns:
	- **Plug-in datasources** Make a custom data source available for use in the Pro UI
	- **CoreHost applications**  Standalone apps with limited API access

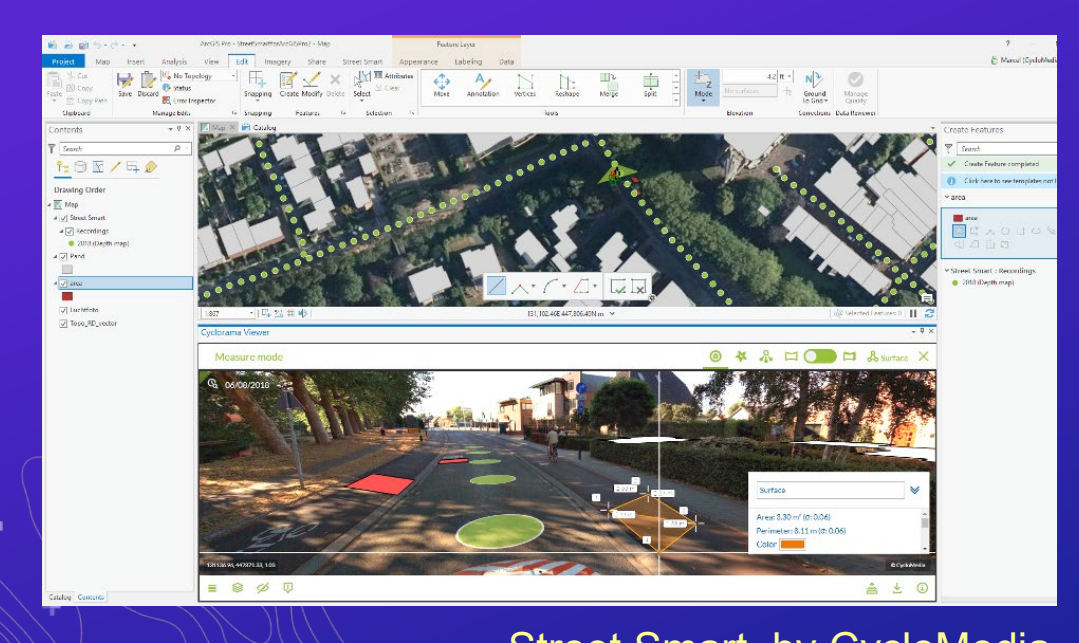

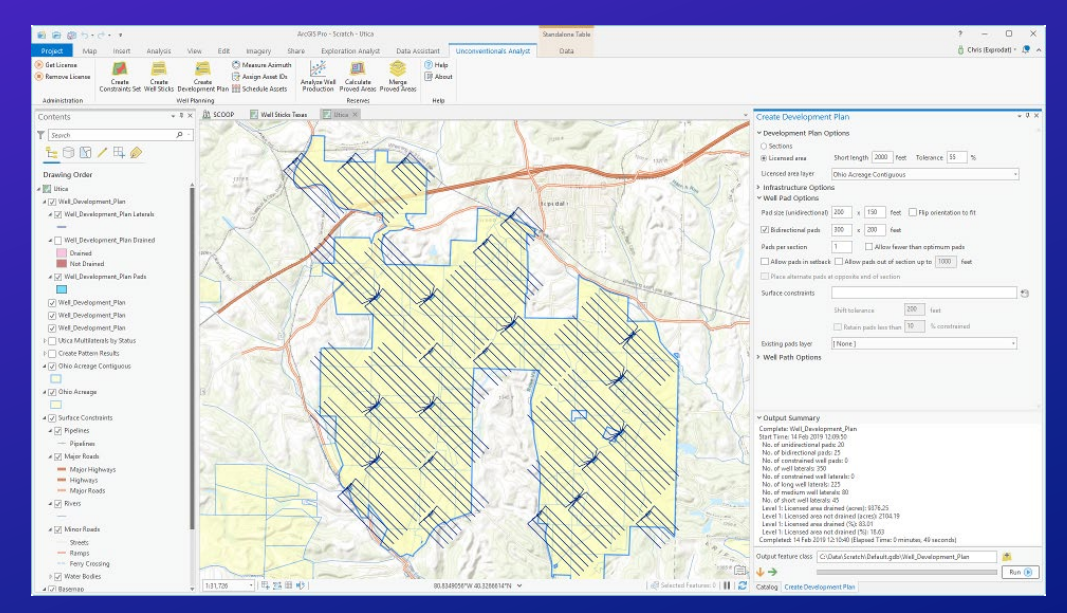

#### Street Smart, by CycloMedia Unconventionals Analyst, by Exprodat

### What can you do with Pro add-ins?

- **Framework** customize and extend the Pro UI ribbon, add and remove buttons, panes, tools, etc.
- **Content** manage Pro project items and connections to Portal to consume and integrate online data
- **Editing** develop powerful feature editing tools and create and manage 2D and 3D editing operations
- **Geodatabase** access file and enterprise datasets, manage queries, searches, selections and versions
- **Geometry** build and manage feature geometries and perform spatial operations
- **Geoprocessing** run geoprocessing tools and python scripts from add-in tools and routines
- **Layouts** build custom layouts and elements, manage layout views and selections

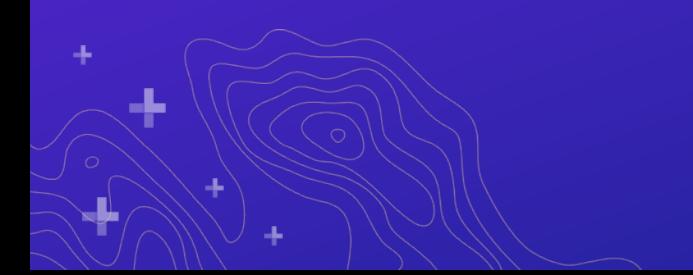

### What can you do with Pro add-ins?

- **Map Authoring**  author maps, manage layers, define and set layer renderers
- **Map Exploration**  build and manage animations, control the camera and build new map tools
- **Metadata** create custom metadata forms using the Metadata Toolkit
- **Raster** work with raster datasets, layers and colorizers
- **Real-time**  manage real-time stream layers, events and tracking data
- **Sharing** access and search content, folders, and groups of a portal or online organization
- **Tasks** access and manage Tasks within the UI
- **Utility Network**  create custom utility network tools, traces and workflows

### **Samples and Documentation**

- Documentation and tutorials
- Over 175 community samples available
- SDK releases are in sync with ArcGIS Pro

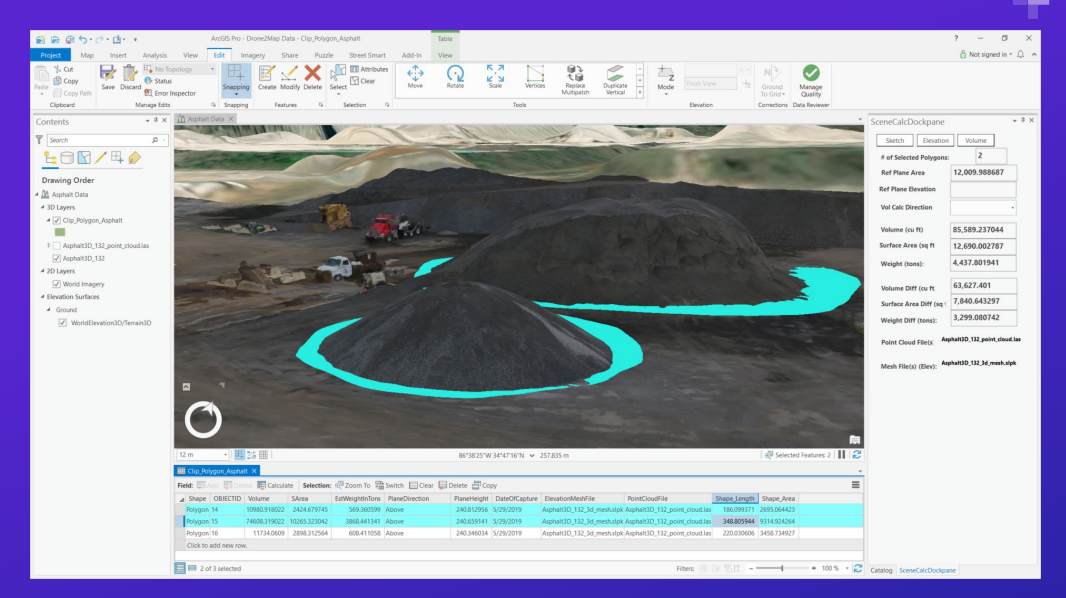

#### Scene Layers API

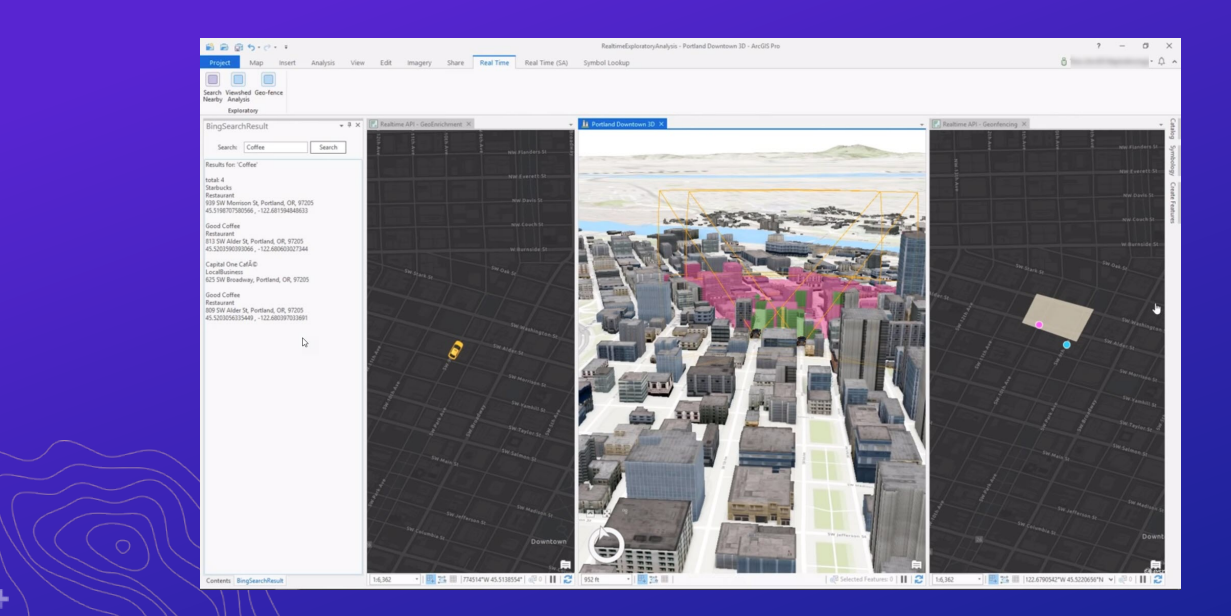

Realtime Stream Layers API

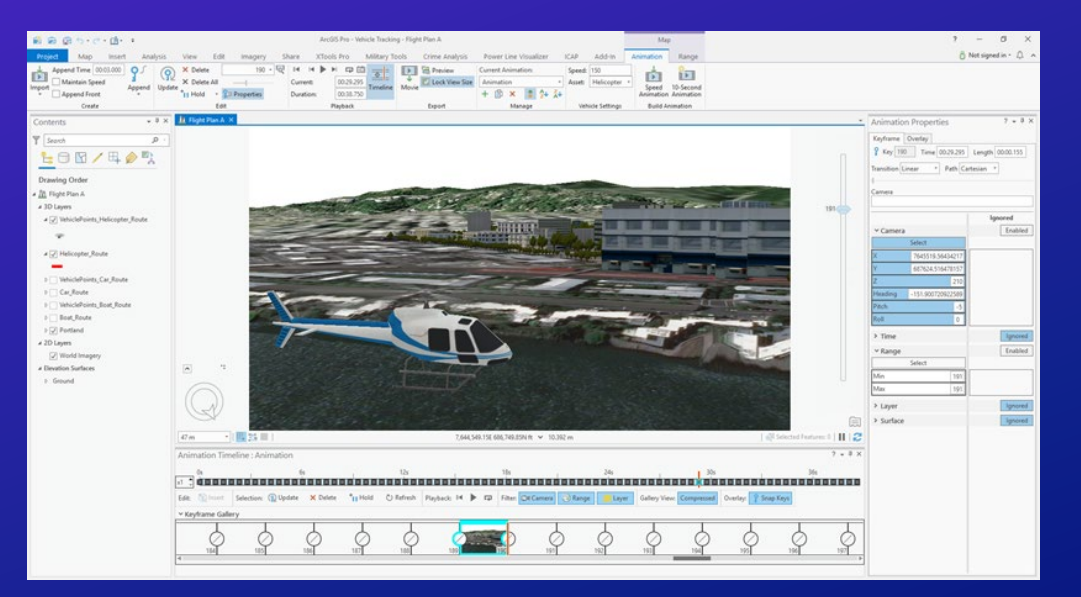

#### Map Exploration API

### ArcGIS Pro SDK 2.5

#### **Geometry API – Multipatch Editing**

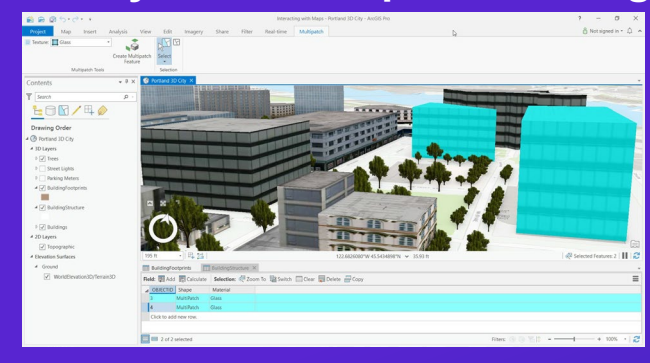

Multipatch Editing

#### **Content API – Custom Browse Filters**

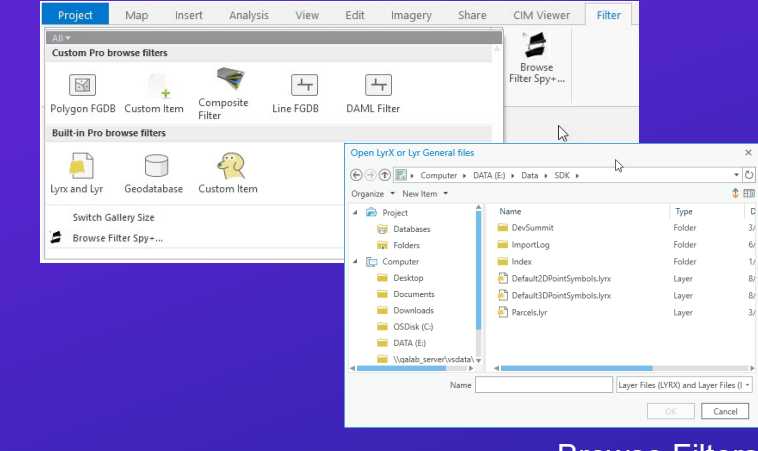

Browse Filters

ш,

#### **Pre-release of the Parcel Fabric API**

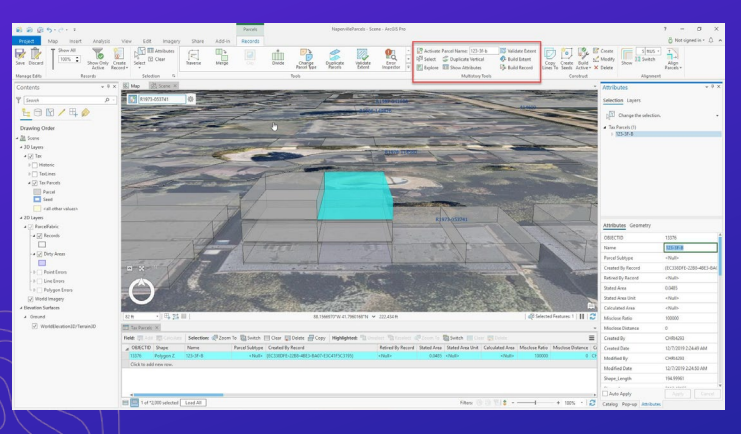

#### **Updates to Editing, Geodatabase, Map Authoring, Mapping, Raster**

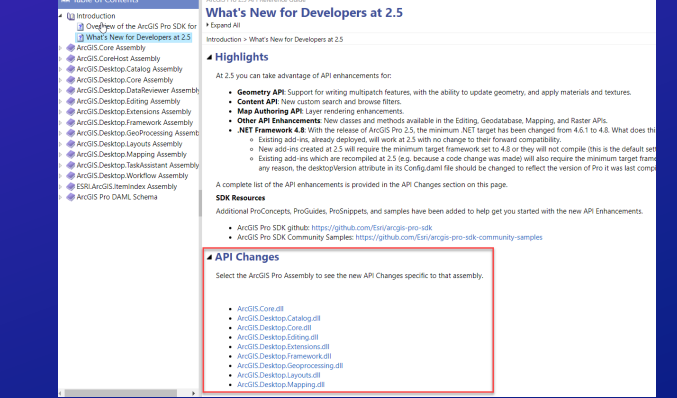

API Reference Documentation

3D Parcel Editing

# **Demonstrating Extensibility with Add-Ins**

### Discussion points for each add-in

- Overview of the add-in
- How it extends ArcGIS Pro
- Video demonstration with focus on customizations
- Review some of the Pro APIs used and available resources

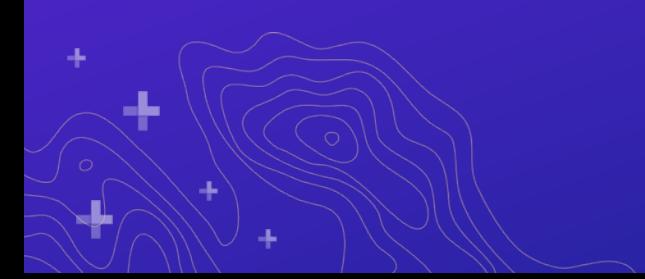

### **CycloMedia Street Smart Add-In**

Extending Pro to visualize and leverage street-level imagery

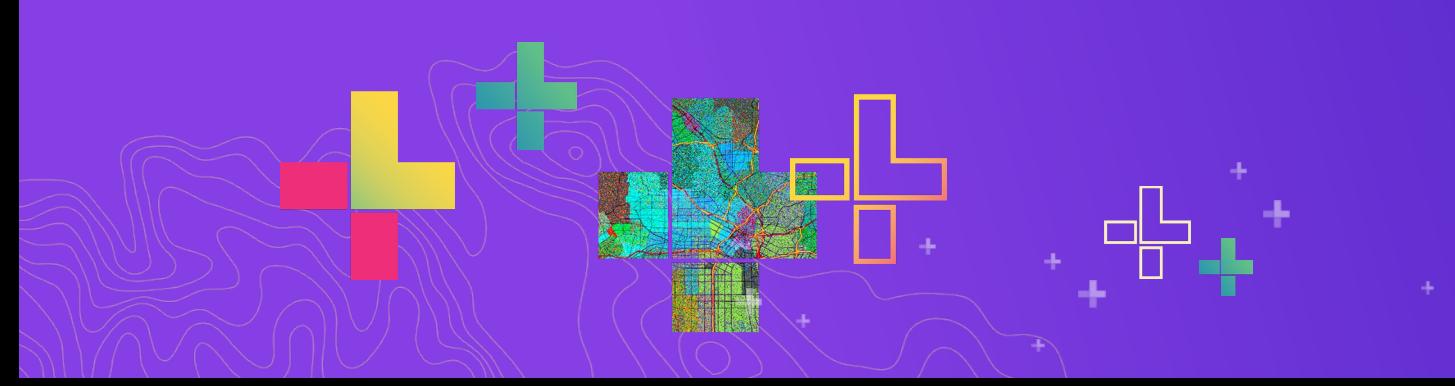

# cyclomedia

### CycloMedia Street Smart

- Developed by: CycloMedia, Esri Partner
- Audience: Local Government, Transportation, Utilities
- Focus areas: Data Collection, Map Exploration, Visualization

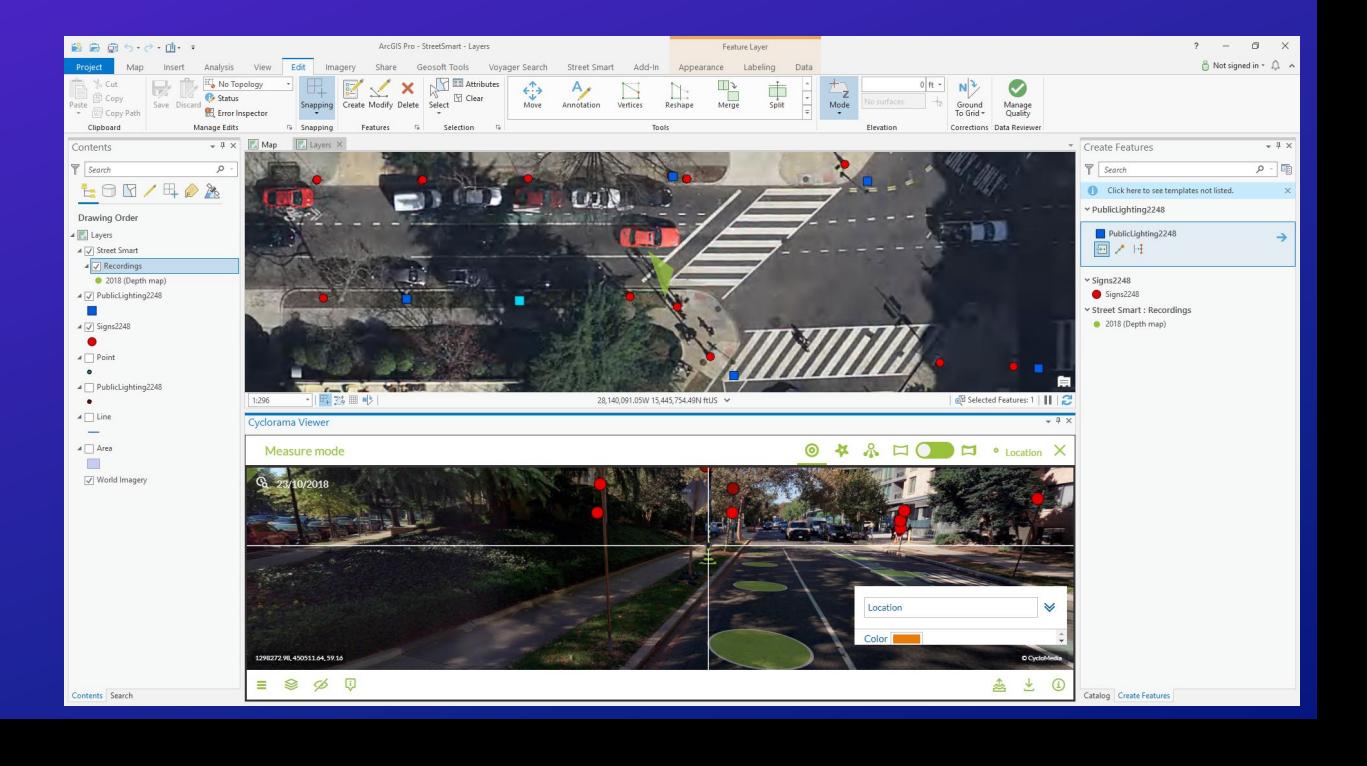

# cyclomedia

### CycloMedia Street Smart

• Emphasis:

- Incorporates CycloMedia street-level imagery and tools in Pro for visualization, data collection and measurement workflows.
- How does it extend Pro:
	- Configures service connections and rendering for Street Smart layers in map views
	- Real-time integration between the Pro map view and GeoCycloramas 360-degree imagery
	- Capture of new features leveraging imagery
	- Settings integrated throughout Pro

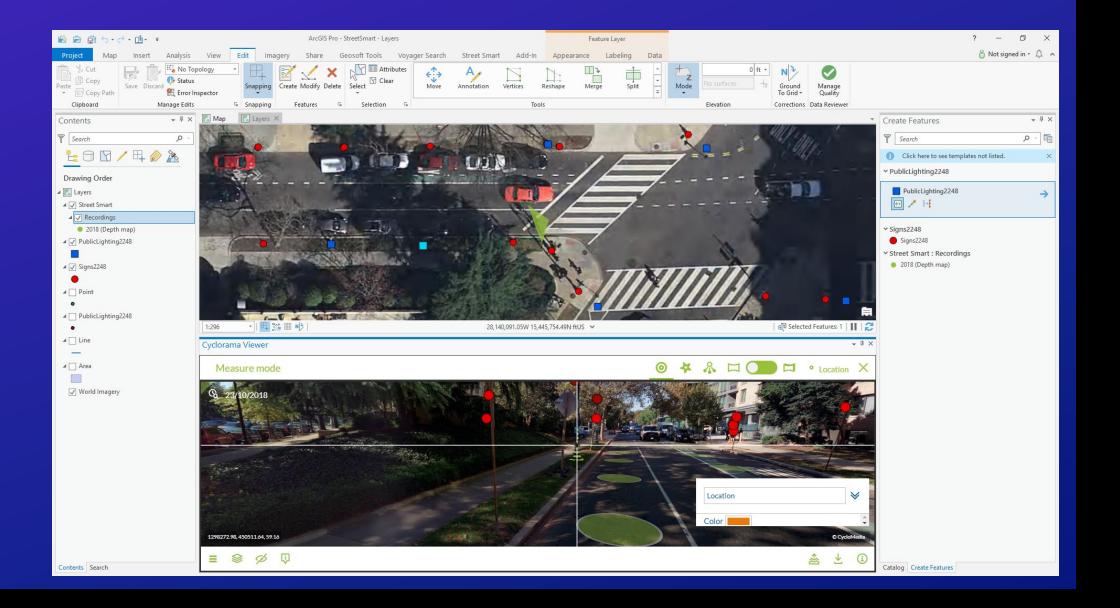

cyclomedia

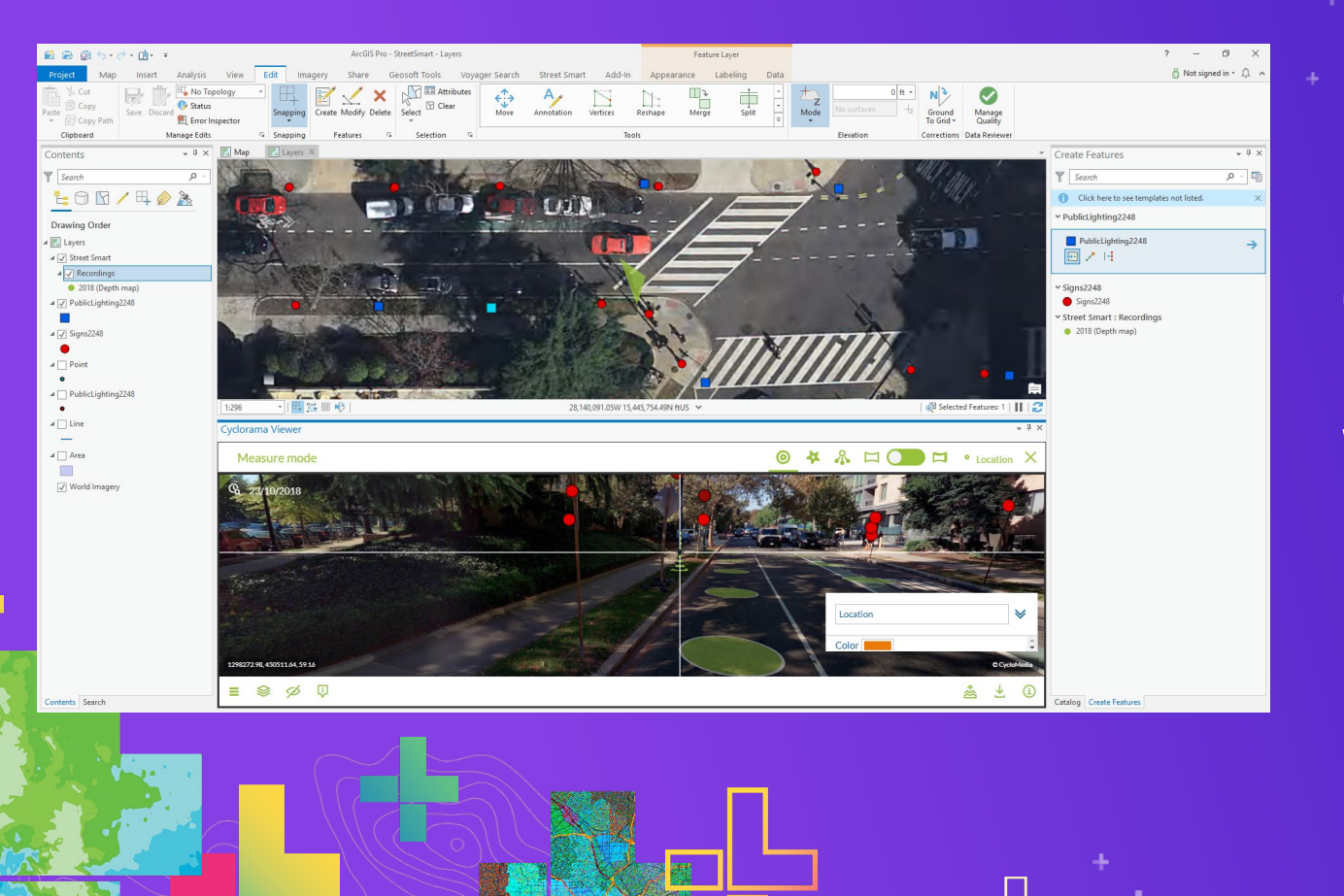

## **Demo: CycloMedia Street Smart**

### CycloMedia Street Smart – Extensibility

- Using the SDK and APIs:
	- Feature service recording layer for selection and editing from GeoCycloramas
	- Cyclorama Viewer dockpane with Pro editing and exploration capabilities
	- Settings for connections, etc. integrated throughout Pro at Project, Map and Layer level
	- Main Pro APIs used:
		- **[Map Exploration](https://github.com/esri/arcgis-pro-sdk/wiki/ProConcepts-Map-Exploration)** Integrated 2D map view and 3D GeoCyclorama visualization
			- Sample [Using Bing Streetside](https://github.com/Esri/arcgis-pro-sdk-community-samples/tree/master/Map-Exploration/BingStreetside) Imagery
		- [Editing](https://github.com/esri/arcgis-pro-sdk/wiki/ProConcepts-Editing) Create features in layers from capture in Cyclorama Viewer
		- [Framework](https://github.com/esri/arcgis-pro-sdk/wiki/ProConcepts-Framework) Custom tab, buttons, tools, and custom properties and settings
		- [Geodatabase](https://github.com/esri/arcgis-pro-sdk/wiki/ProConcepts-Geodatabase) Feature classes and selections

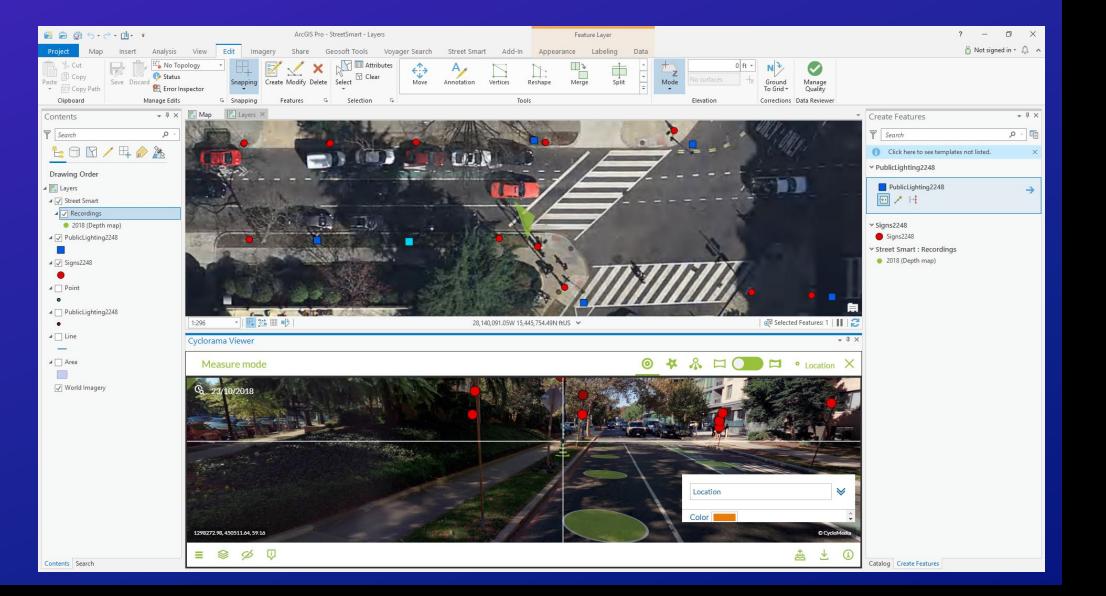

cyclomedia

### **Geosoft Tools Add-In**

### Streamlining Geosoft grid data import and use in ArcGIS Pro

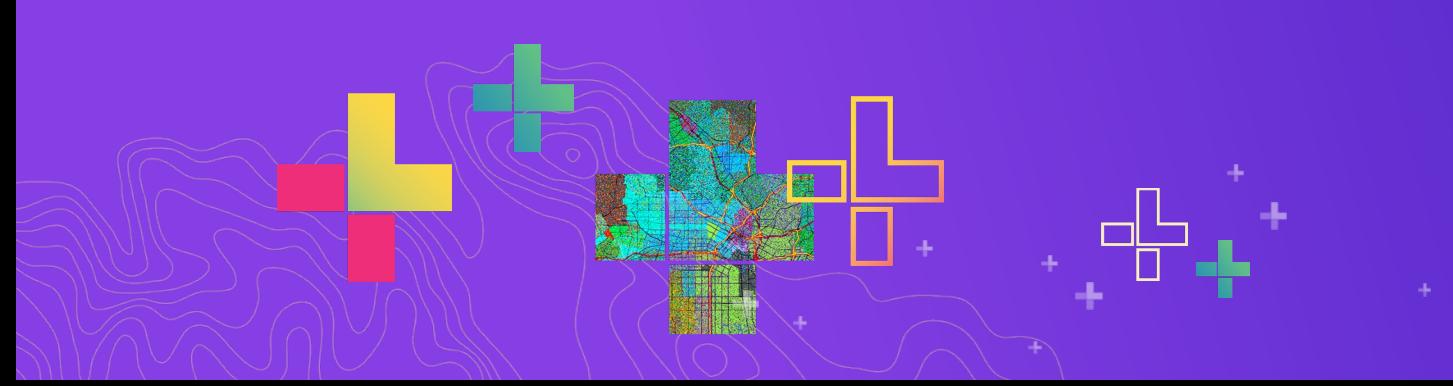

### Geosoft Tools

- Developed by: Geosoft, Esri Partner
- Audience: Mining, Natural Resources, Oil & Gas
- Focus areas: Map Exploration, Subsurface, 3D

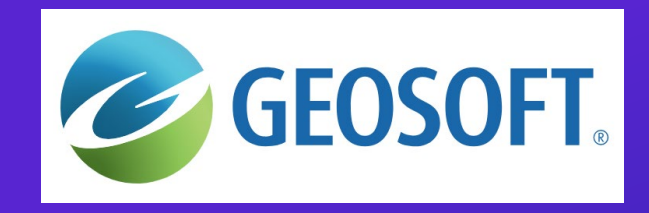

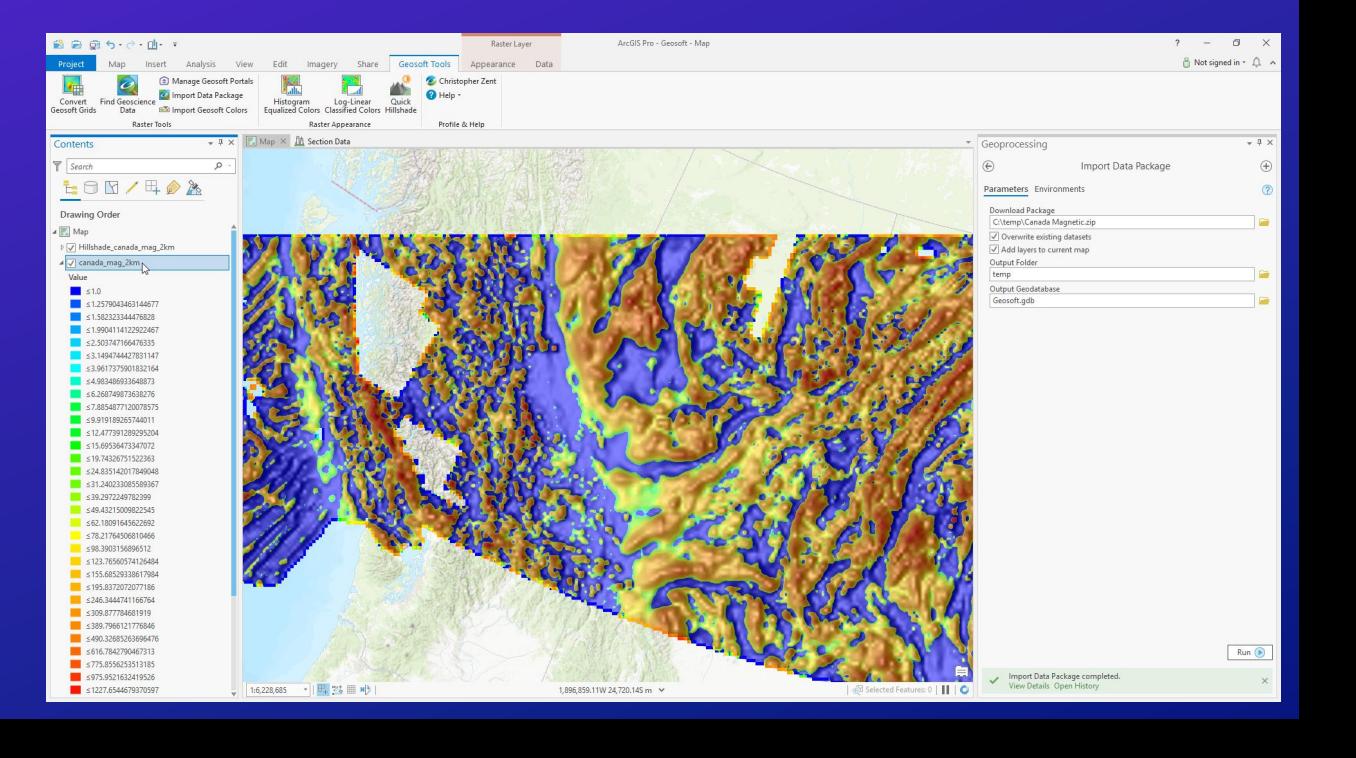

### Geosoft Tools

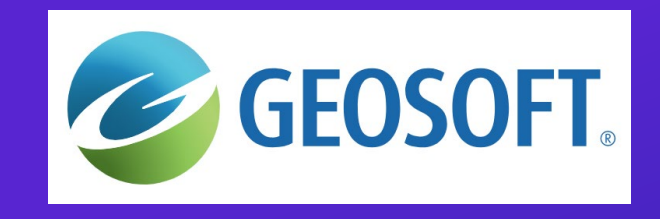

### • Emphasis:

- Provides tools for search, conversion, import and display of Geosoft raster files and other geoscience datasets within ArcGIS Pro.
- How does it extend Pro:
	- Integrates a geoscience data search tool to find and download global datasets
	- Geoprocessing tools to convert one or multiple Geosoft raster files into Esri formats
	- Tools to apply standard color methods
	- Import Geosoft sections directly into 3D scenes

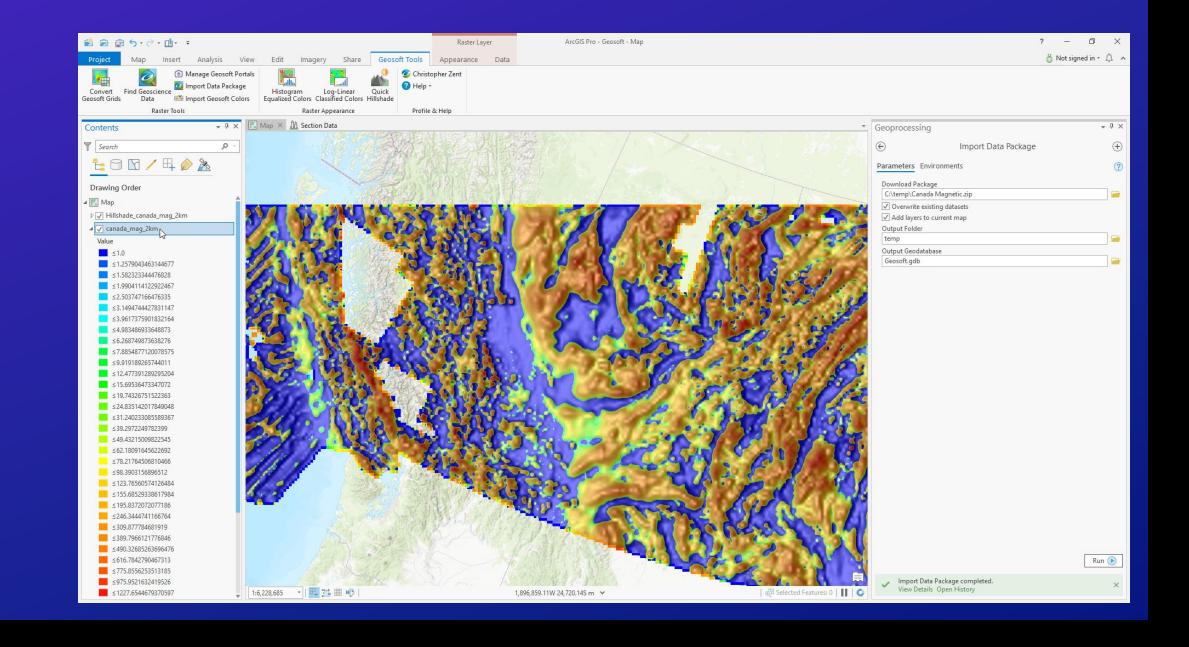

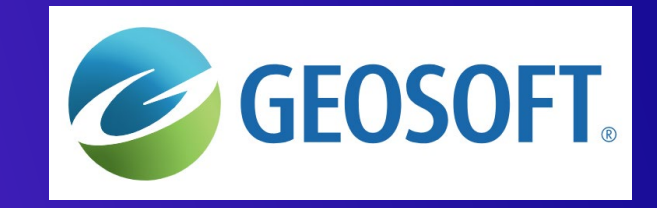

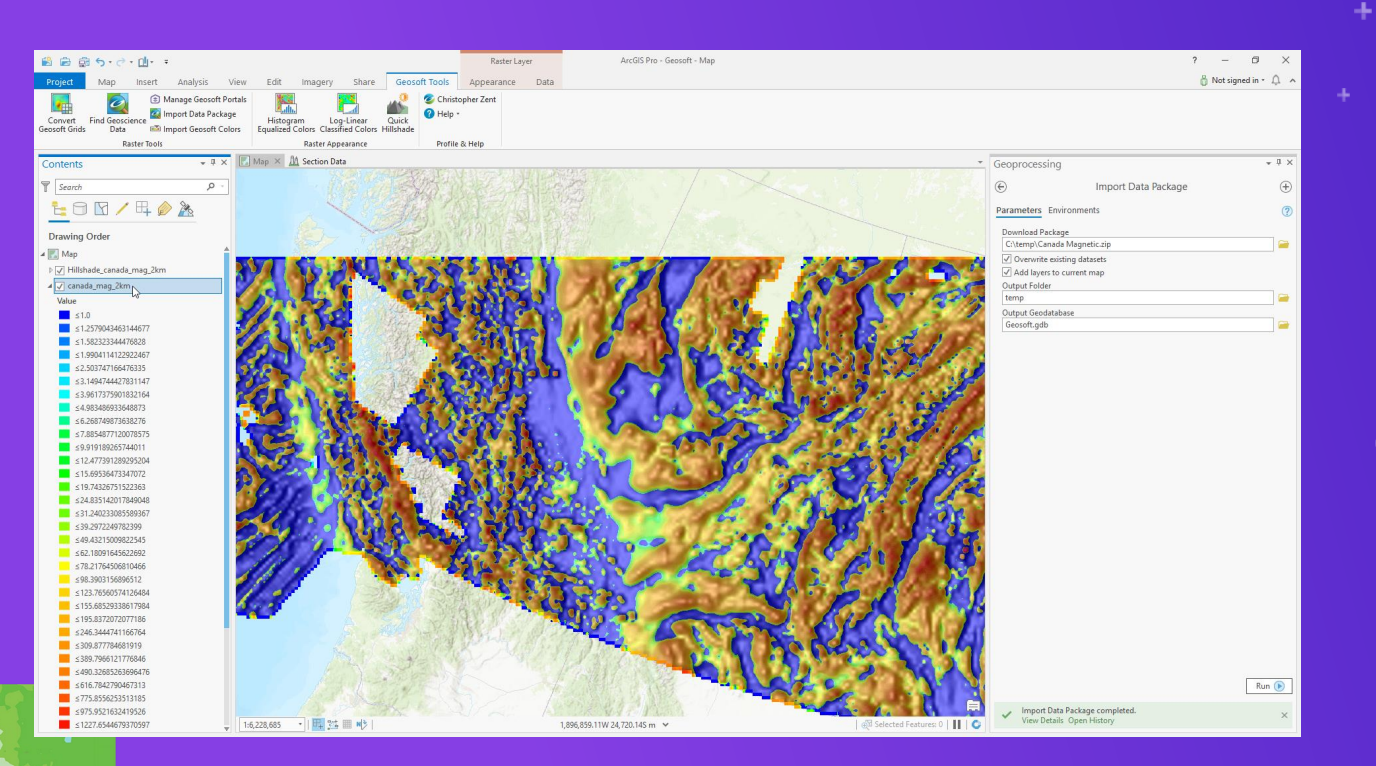

### **Demo: Geosoft Tools**

# GEOSOFT.

### Geosoft Tools – Extensibility

- Using the SDK and APIs:
	- Geosoft Connect for data access, search, and add-in licensing
	- Geoprocessing tools to import datasets and convert Geosoft .grd raster files
	- Tools for raster appearance and 3D section import and configuration
	- Main Pro APIs used:
		- **[Raster](https://github.com/esri/arcgis-pro-sdk/wiki/ProConcepts-Raster)** Work with raster datasets
			- [Sample](https://github.com/Esri/arcgis-pro-sdk-community-samples/tree/master/Raster/ChangeColorizerForRasterLayer) Create and apply raster colorizer definitions
		- [Map Authoring](https://github.com/esri/arcgis-pro-sdk/wiki/ProConcepts-Map-Authoring) Work with raster data layer appearance and renderers
		- $Framework Settings for custom tab, integration of$  $Framework Settings for custom tab, integration of$  $Framework Settings for custom tab, integration of$ </u> custom tools
		- [Geodatabase](https://github.com/esri/arcgis-pro-sdk/wiki/ProConcepts-Geodatabase) Working with datasets and feature layers

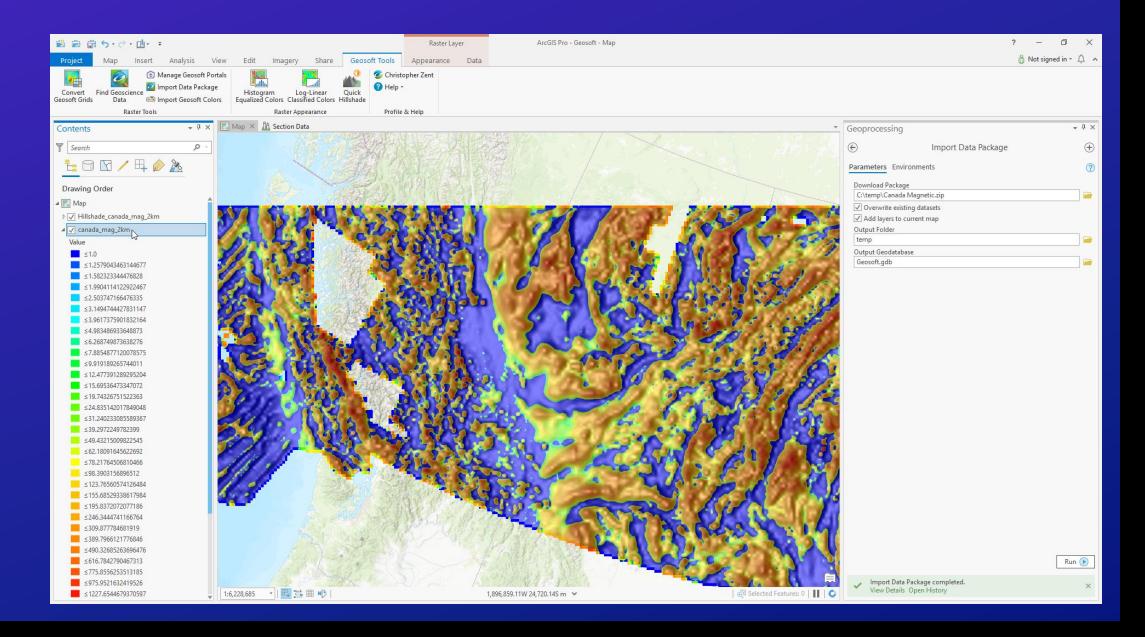

### **Voyager Search Add-In**

### Search tools to find and integrate public online data

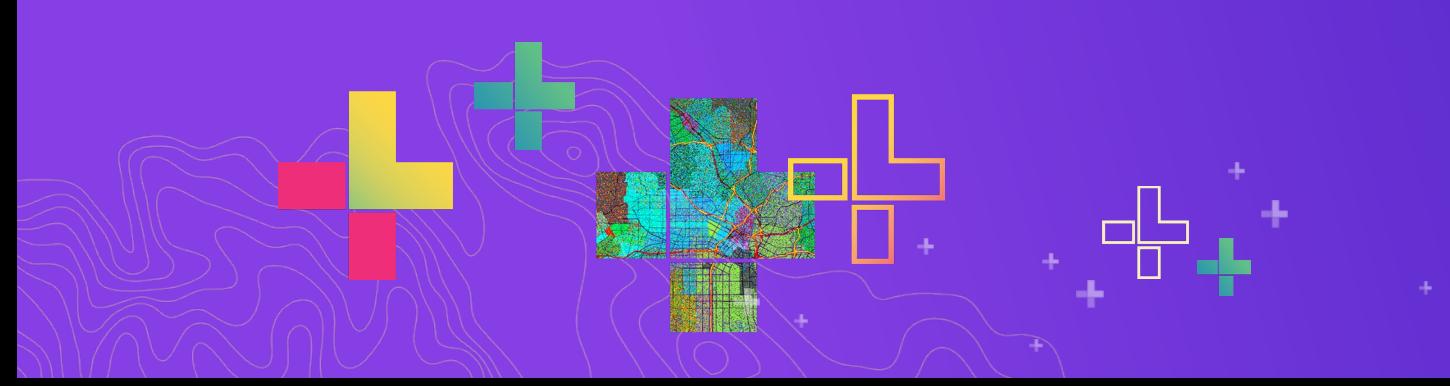

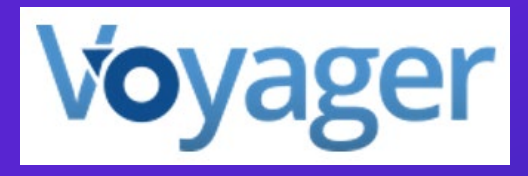

### Voyager Search

- Developed by: Voyager Search, Esri Partner
- Audience: General ArcGIS Pro users
- Focus areas: Search, Data Exploration, Map Authoring

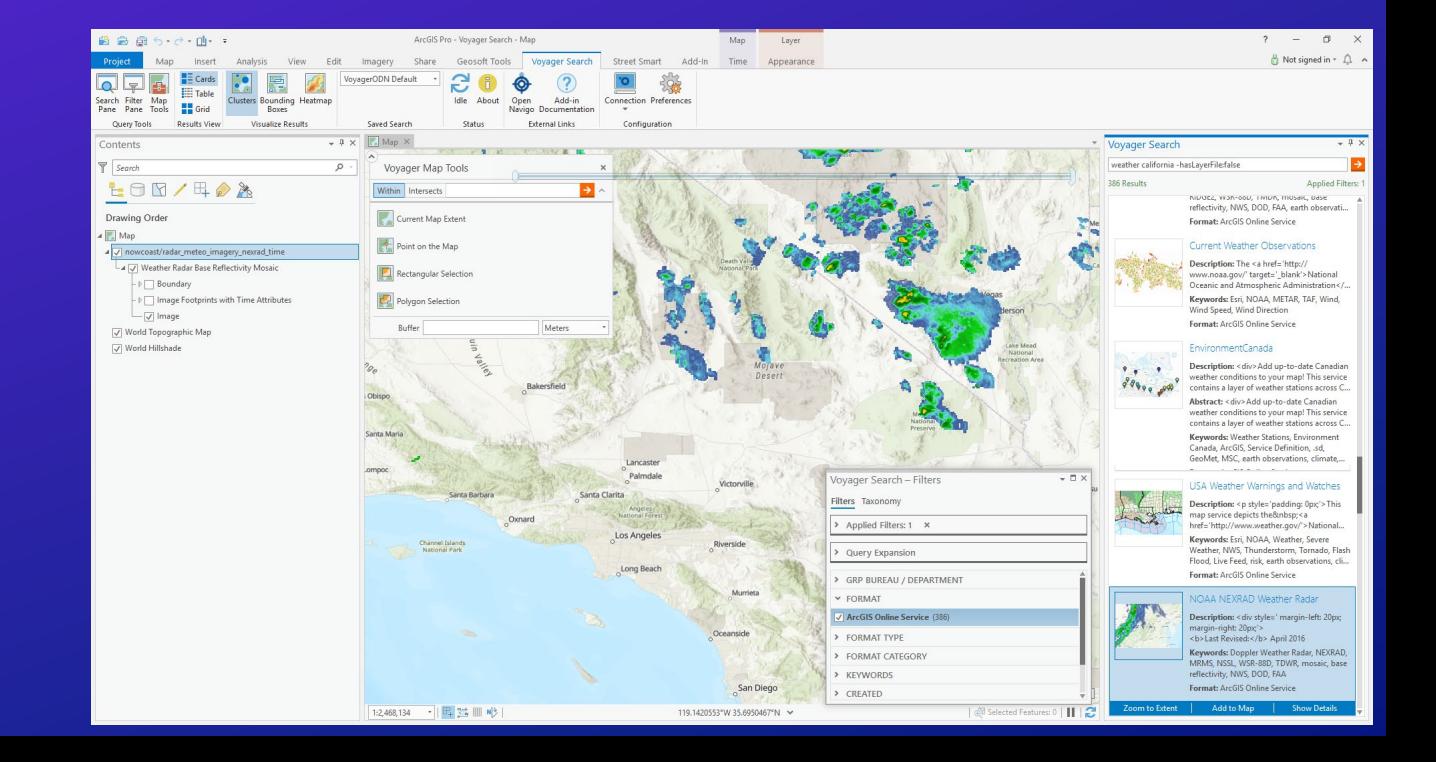

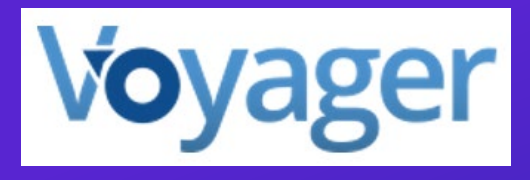

### Voyager Search

- Emphasis:
	- Provides data search and filter tools accessing the VoyagerODN (Open Data Network) for publicly available data sources, with map tools to manage searches and visualize results.
- How does it extend Pro:
	- Allows for management of connections to the Voyager data service
	- Dockpanes for defining data filters and viewing search results from keywords and operators, get details and add content to your map
	- Map tools for refining searches in the map view
	- Work with saved searches and user settings

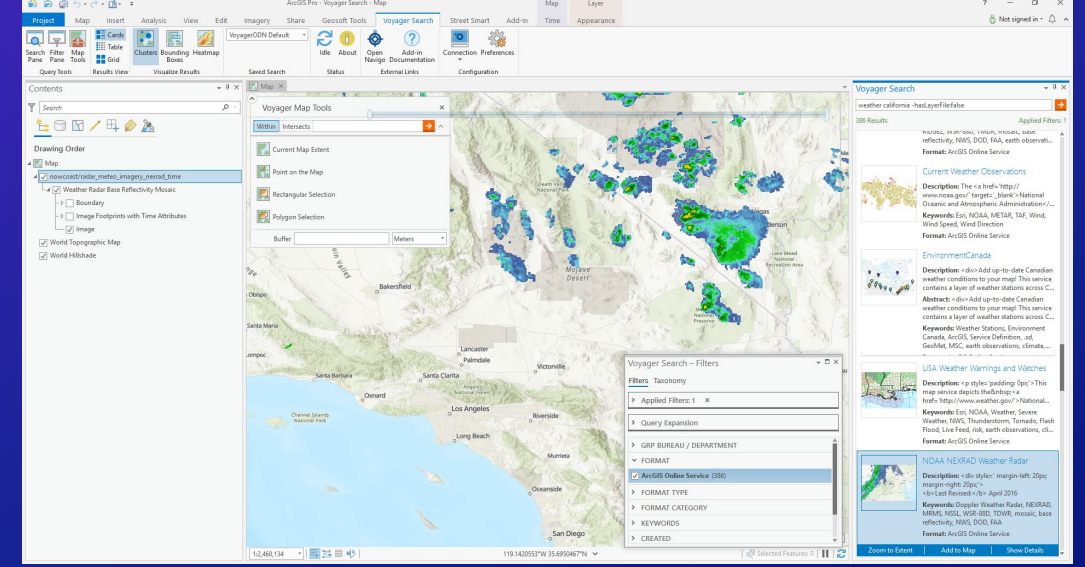

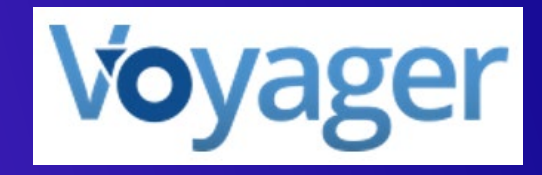

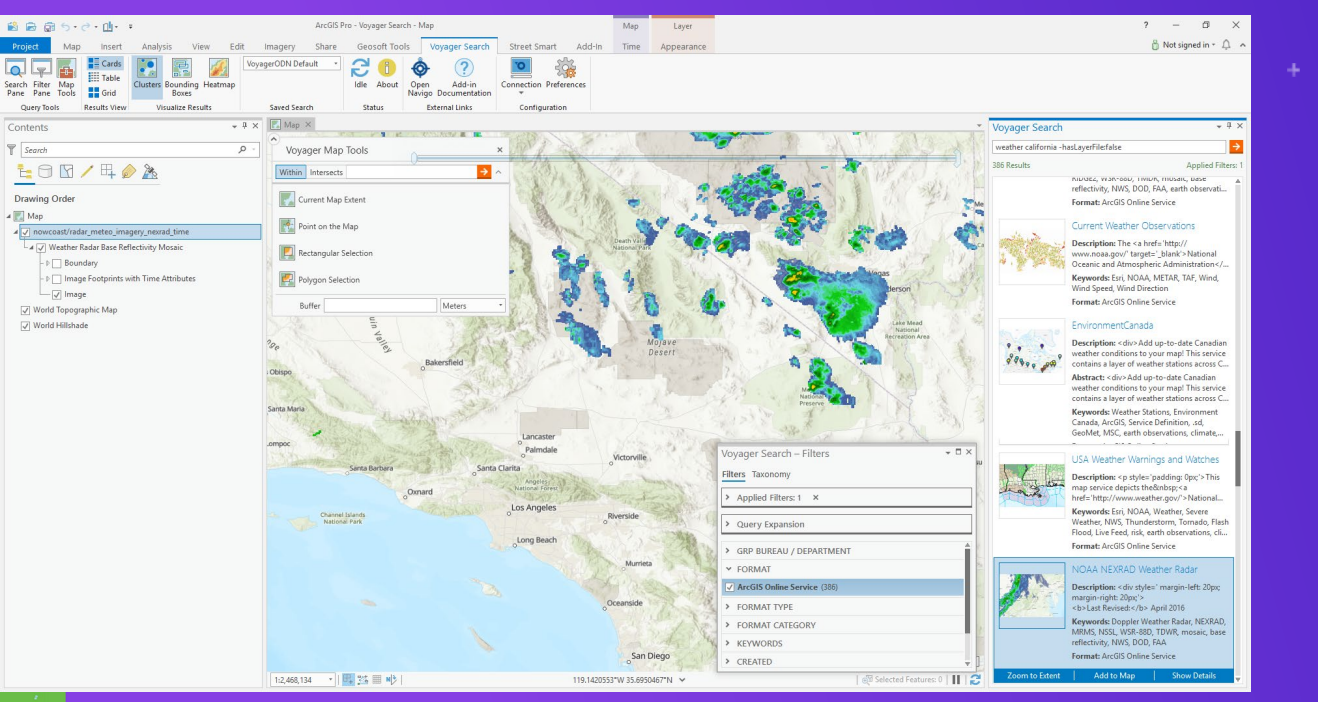

### **Demo: Voyager Search**

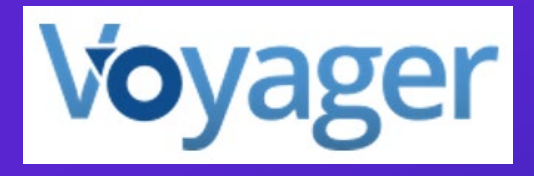

### Voyager Search – Extensibility

- Using the SDK and APIs:
	- Custom Search and Filter dockpanes with management of settings and results
	- Map tools for defining spatial extents of searches and making selections
	- Custom ribbon tab with tools and updating searches and results
	- Main Pro APIs used:
		- Map **Authoring** Adding layers to maps from multiple sources
			- [Sample](https://github.com/Esri/arcgis-pro-sdk-community-samples/tree/f5f9dda18efa173a56d128f3ea64ca34ac3f68a9/Map-Authoring/MappingAddIns) Change basemap and add a new layer to the active map
		- [Map Exploration –](https://github.com/esri/arcgis-pro-sdk/wiki/ProConcepts-Map-Exploration) Visualization tools and map tools
		- $Framework Settings for custom tab, tools, and$  $Framework Settings for custom tab, tools, and$  $Framework Settings for custom tab, tools, and$ </u> settings
		- [Dockpanes](https://github.com/esri/arcgis-pro-sdk/wiki/ProGuide-Dockpanes) Integration, searches, drag-and-drop

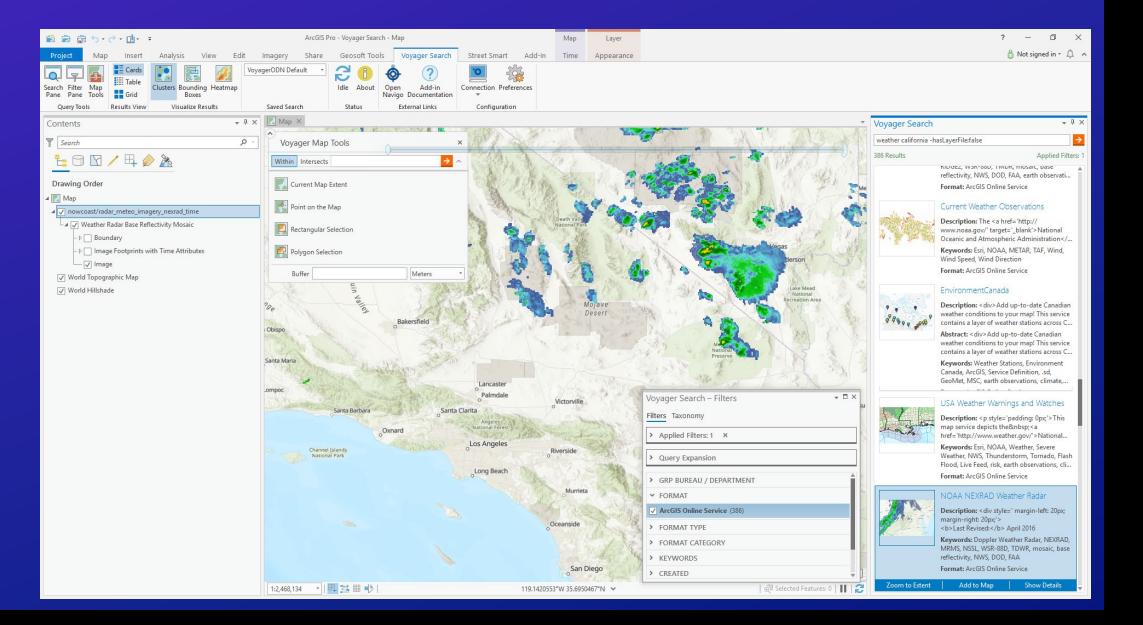

### For more information

- CycloMedia Street Smart
	- <https://www.cyclomedia.com/us/software-and-services/streetsmart>
- Geosoft Tools
	- <https://www.geosoft.com/products/add-in-for-arcgis-pro>
- Voyager Search
	- <https://www.voyagersearch.com/>

### *Thank you to our Partners*

### • **[Landing Page](https://pro.arcgis.com/en/pro-app/sdk/)** –

- <https://pro.arcgis.com/en/pro-app/sdk/>
- Links to:
	- API Reference, Samples and Documentation
	- ArcGIS Tutorials
	- ProConcept documents
	- Pro SDK Group on GeoNet
	- Tech session video recordings
	- **Blog posts**

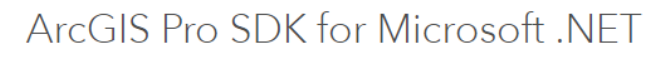

Extend ArcGIS Pro using the ArcGIS Pro SDK for Microsoft .NET. Develop add-ins and solution configurations to create a custom Pro UI and user experience for your organization. Download within Visual Studio or at My Esri.

Released Version: 2.5 (February 2020) Installation What's new in 2.5 | API Reference | Community Samples |

Documentation

#### Get started with ArcGIS Devl abs

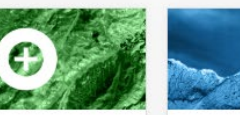

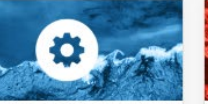

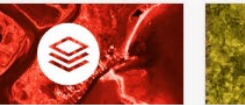

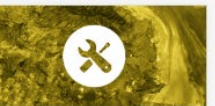

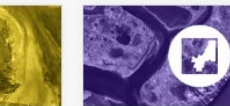

Build your first add-in Build your first Edit attribute data Build a map Build a map layout configuration identification tool You will learn how to create and Learn to set feature attribute Learn how to create and build a run a basic ArcGIS Pro add-in. You will learn how to create and values with the Inspector class You will learn how to create an map layout with different layout Estimated time: 15 minutes run a basic ArcGIS Pro solution Estimated time: 20 minutes ArcGIS Pro add-in with a elements. configuration. custom map identification tool. Estimated time: 15 minutes Estimated time: 15 minutes Estimated time: 15 minutes Start the lab Start the lab Start the lab Start the lab Start the lab

#### Learn key concepts

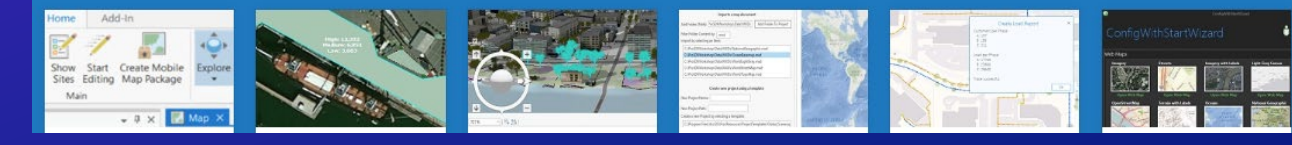

### • **[Documentation Wiki](https://github.com/esri/arcgis-pro-sdk/wiki)** –

- <https://github.com/esri/arcgis-pro-sdk/wiki>
- Documentation for all Pro patterns and APIs
	- ProConcepts
	- ProGuides
	- ProSnippets
	- Other resources documents

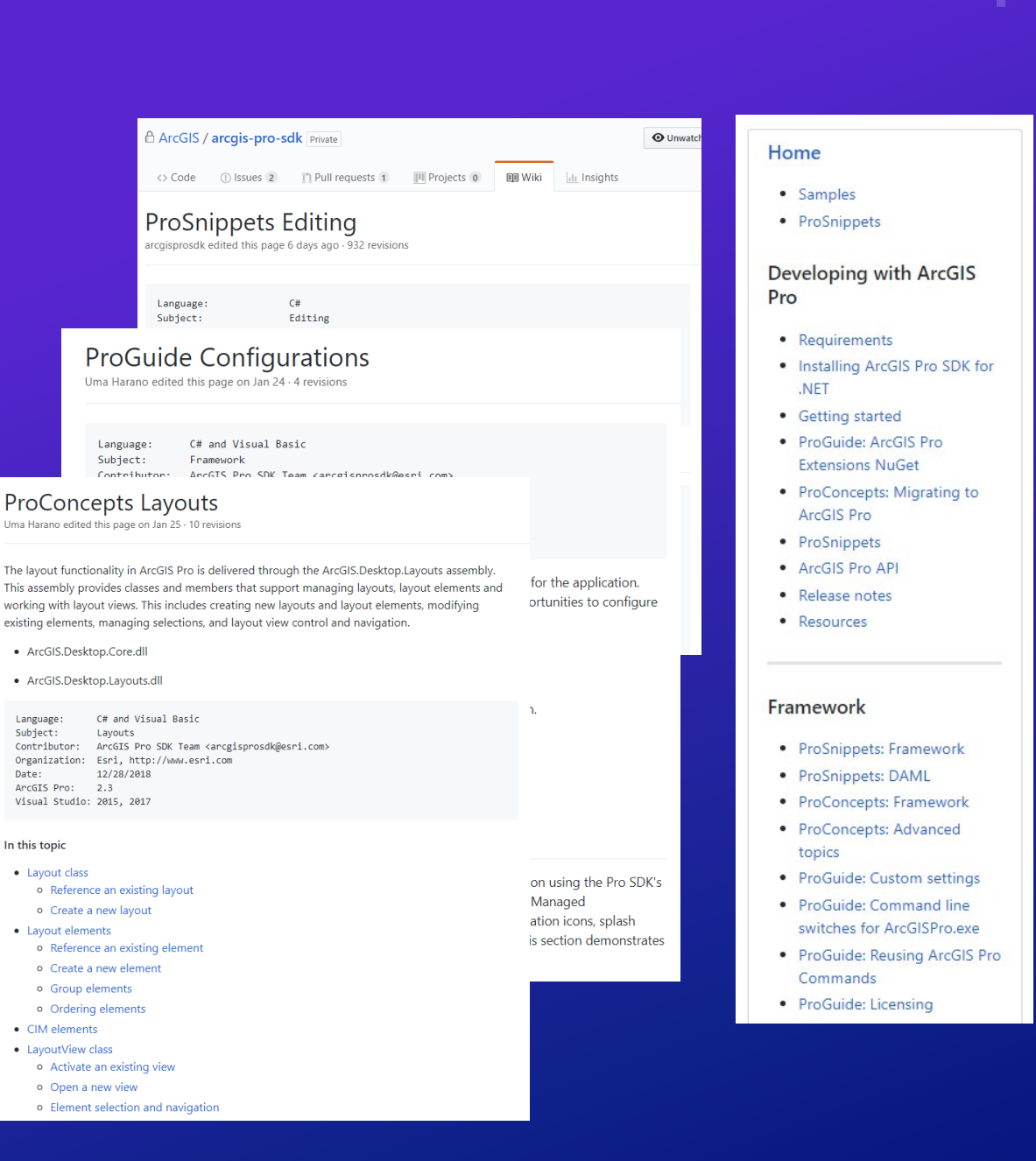

### • **[Community Samples](https://github.com/esri/arcgis-pro-sdk-community-samples)** –

- <https://github.com/esri/arcgis-pro-sdk-community-samples>
- Sample solutions for all Pro patterns and APIs
	- Full Visual Studio solutions for all Pro API Areas
	- Sample data available
	- Code is free to use in your own projects
	- Updated for each release

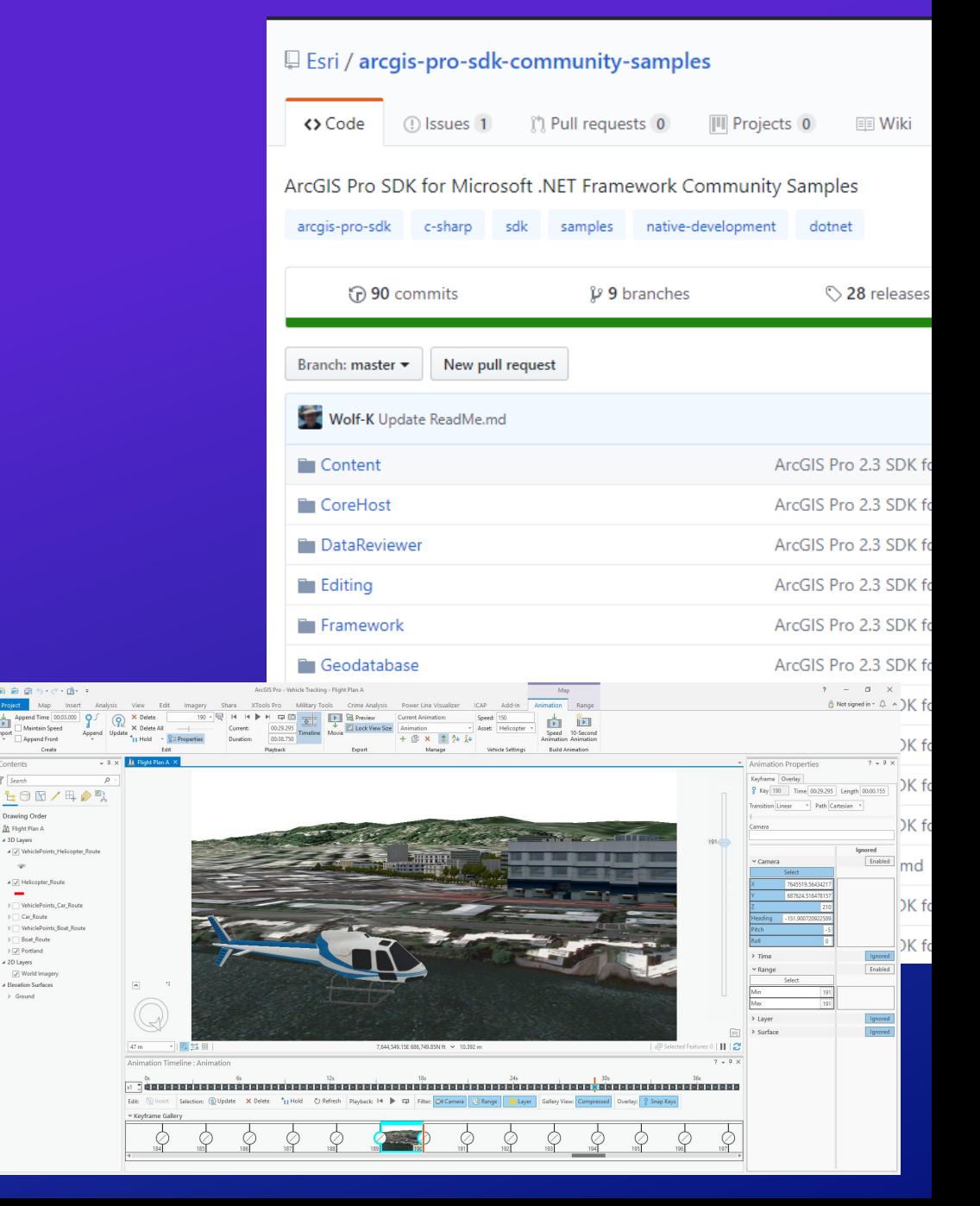

Drawing Or A M Flight Plan 3D Lawer

> **Fill Boat Route**  $\triangleright \boxed{\checkmark}$  Portland 2D Layers Vorld Ima 4 Elevation Surfaces c Ground

### • **[ArcGIS Pro SDK Group on GeoNet](https://community.esri.com/groups/arcgis-pro-sdk)** –

<https://community.esri.com/groups/arcgis-pro-sdk>

- Participate in the Community
	- Collaborate with other developers and Esri staff
	- Ask questions and search on threads
	- Provide your feedback on the SDK
	- Get product updates

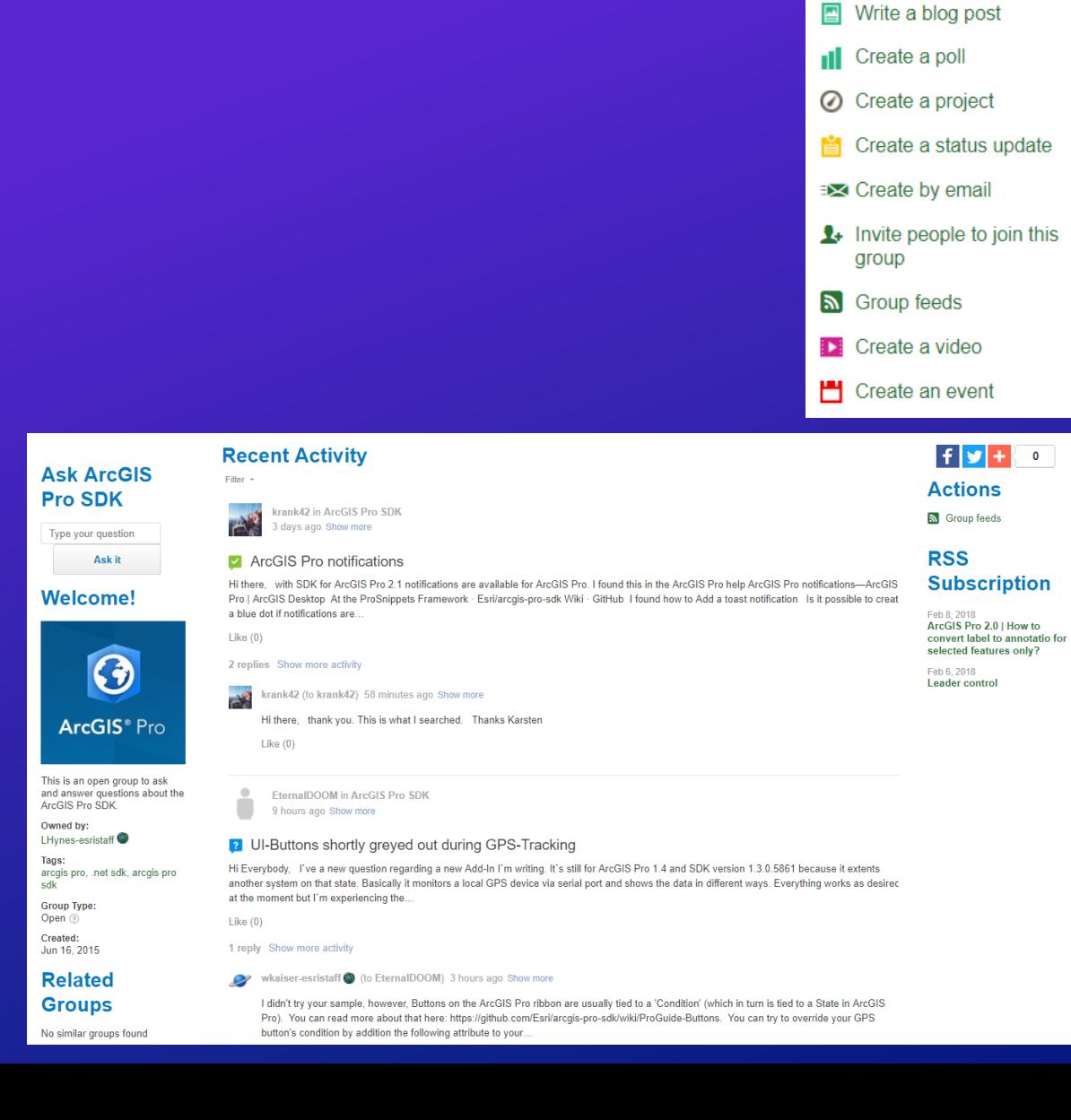

**2** Ask a question  $\blacksquare$  Start a discussion  $\blacksquare$  Write a document

Dpload a file

### ArcGIS Marketplace

- For Esri Business Partners
- Pro add-in listings
- Free and trial add-ins for users to try

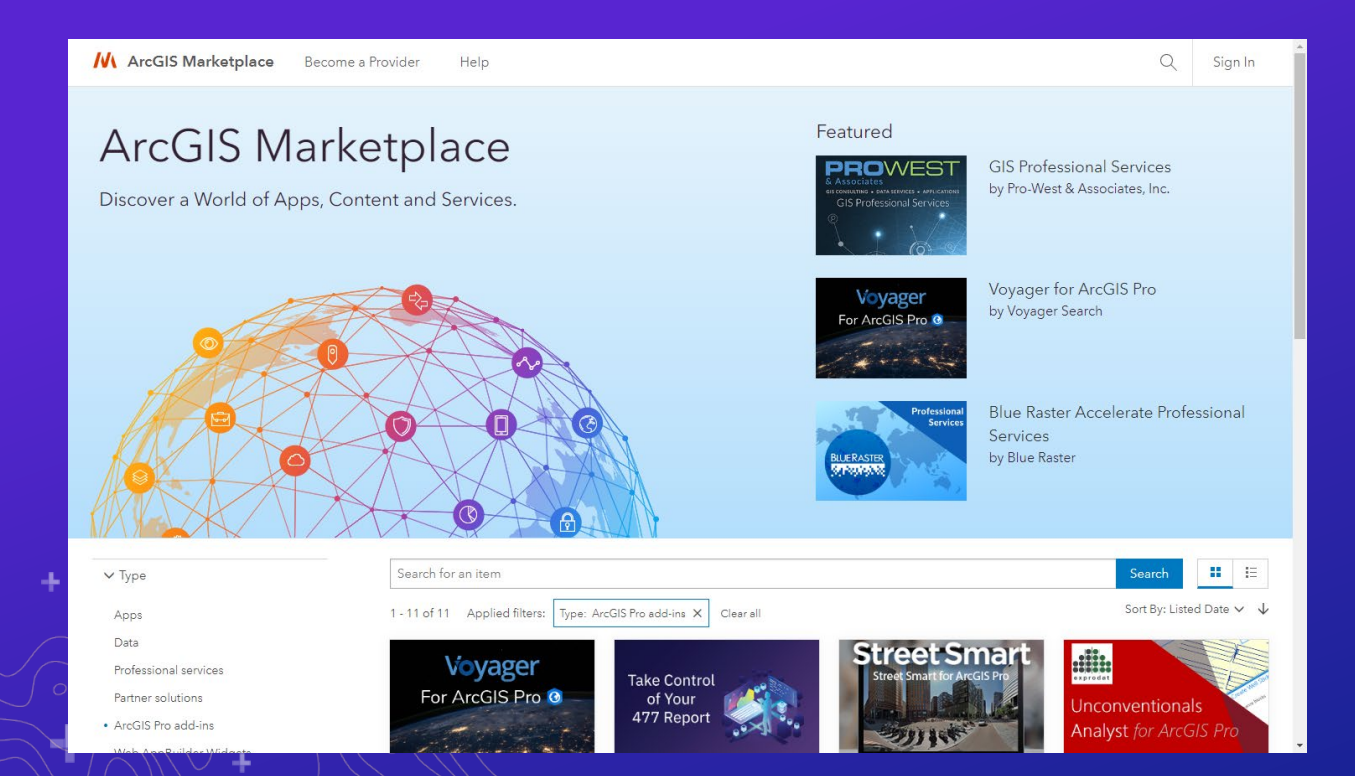

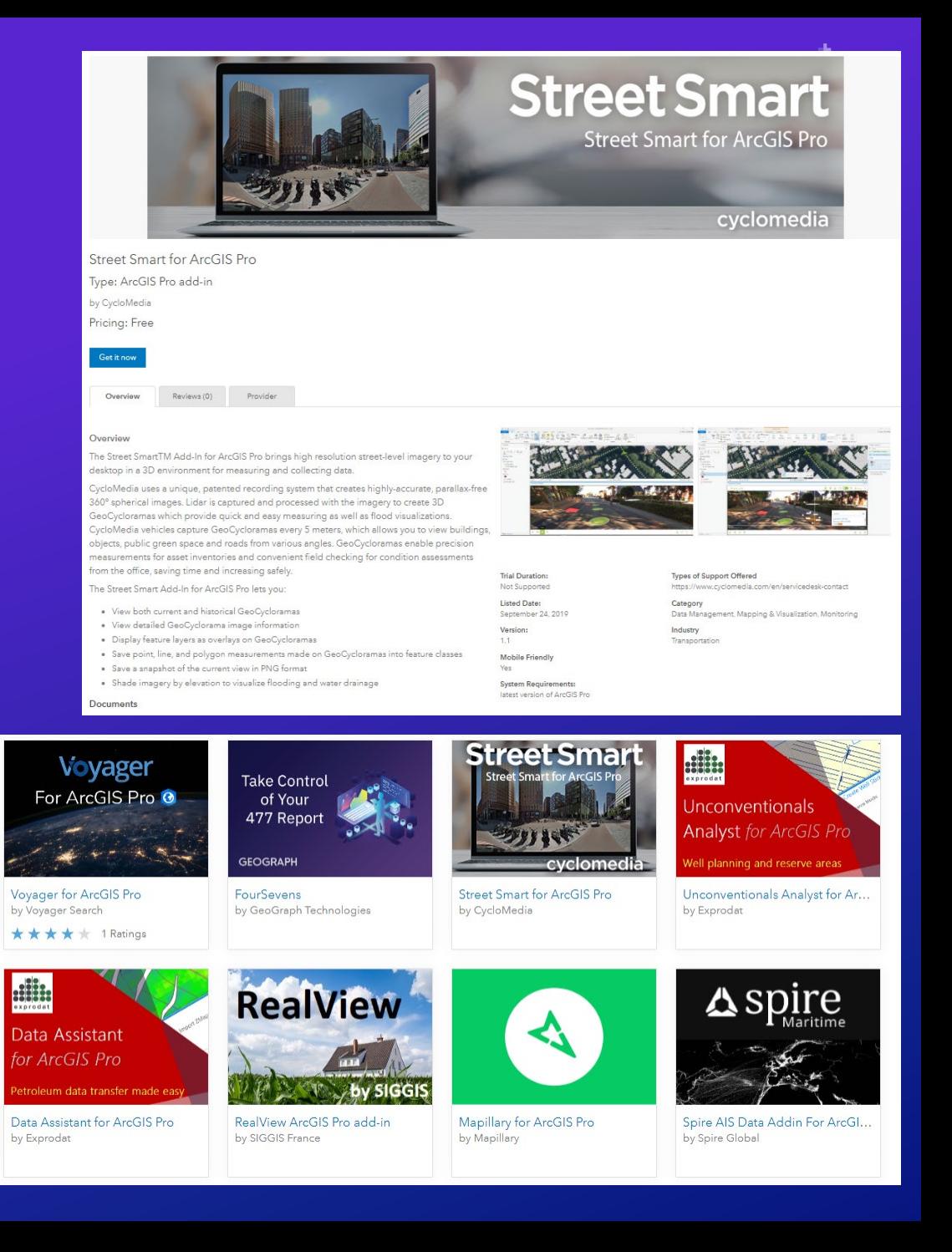

### ArcGIS Pro Roadmap – On GeoNet

### https://community.esri.com/docs/DOC-14549-arcgis-pro-roadmap-february-2020

- Map Graphics
- Parcel Adjustment
- **Trace Networks**
- Non-Spatial Objects in Utility **Networks**
- Voxel Layers
- **Mesh Manipulation**
- Geoprocessing Leveraging Spatial Databases
- Interactive Suitability Analysis
- Link Analysis
- New Extensions & Solutions
- GPS Support
- Bivariate Symbology
- Data Engineering

- **Catalog Layers**
- **Linear Reference Editing**
- Knowledge Graphs
- Big Data Connections
- Projects in the Enterprise
- **Material Textures**
- Multipatch Editing **Enhancements**
- **Multipatch Editing in Stereo**
- Layer Blend Modes
- **Presentations**
- Dynamic Feature Clustering
- Voxel Layer Sharing
- Animated Symbols

### Near-term Mid-term Long-term

- Terrain Editing
- 3D Mesh as ground
- High Fidelity rendering

Learning Pro Customization and Extensibility

• ArcGIS Pro SDK Technical Session materials are available here:

- **<https://github.com/esri/arcgis-pro-sdk/wiki/tech-sessions#2020-palm-springs>**

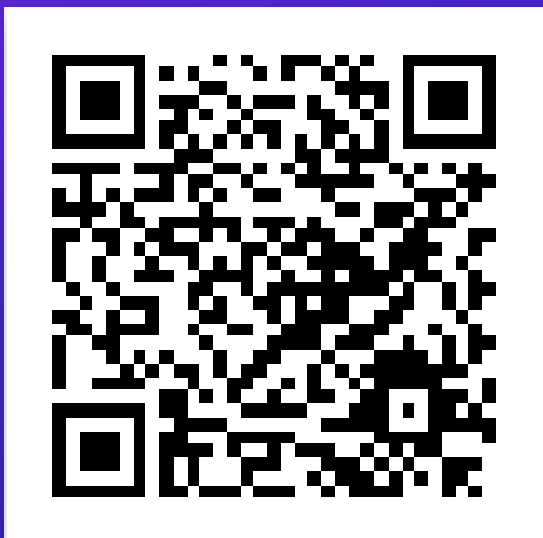

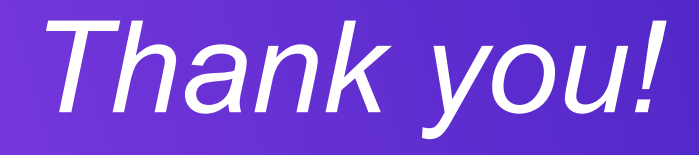

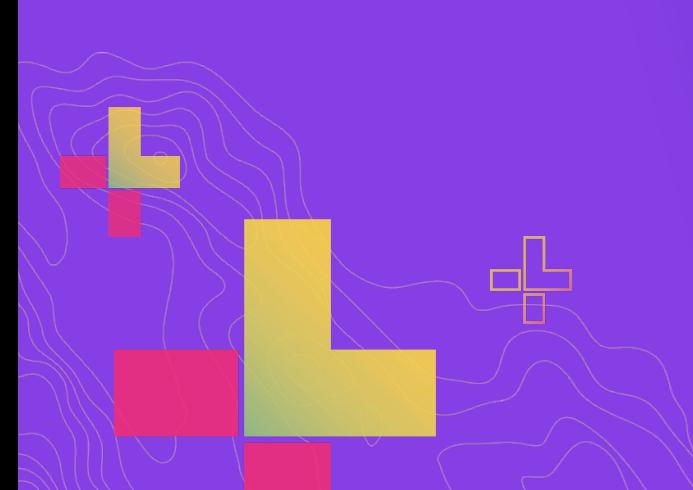

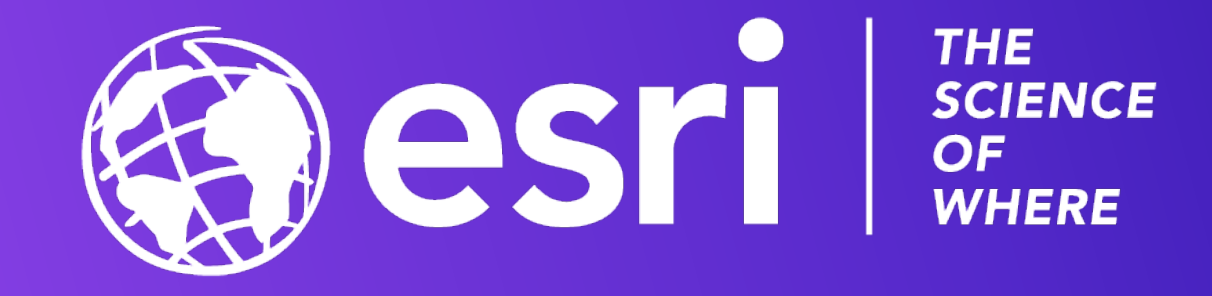